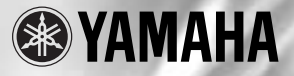

# Magicstomp **BASS EFFECTS PROCESSOR**

**Owner's Manual** 

Mode d'emploi

**Bedienungsanleitung** 

**Manual del Usuario** 

Manuale di Istruzioni

**Handleiding** 

使用说明书

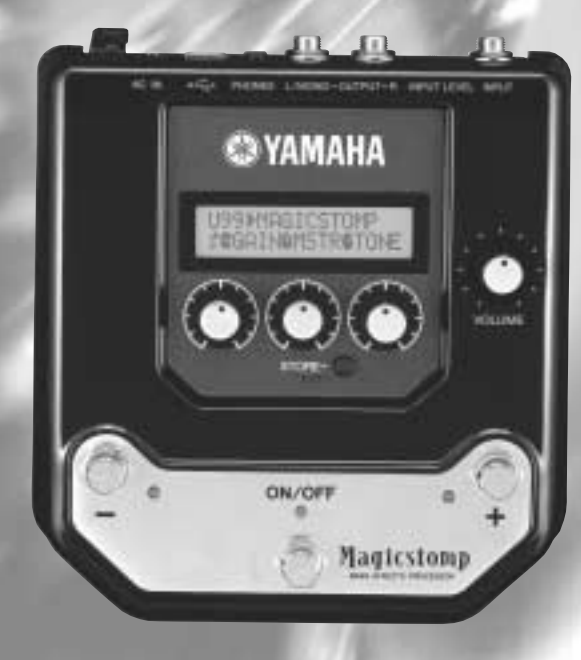

# **FCC INFORMATION (U.S.A.)**

**1. IMPORTANT NOTICE: DO NOT MODIFY THIS UNIT!**

This product, when installed as indicated in the instructions contained in this manual, meets FCC requirements. Modifications not expressly approved by Yamaha may void your authority, granted by the FCC, to use the product.

- **2. IMPORTANT:** When connecting this product to accessories and/or another product use only high quality shielded cables. Cable/s supplied with this product MUST be used. Follow all installation instructions. Failure to follow instructions could void your FCC authorization to use this product in the USA.
- **3. NOTE:** This product has been tested and found to comply with the requirements listed in FCC Regulations, Part 15 for Class "B" digital devices. Compliance with these requirements provides a reasonable level of assurance that your use of this product in a residential environment will not result in harmful interference with other electronic devices. This equipment generates/uses radio frequencies and, if not installed and used according to the instructions found in the users manual, may cause interference harmful to the operation of other electronic devices. Compliance with FCC regulations does

not guarantee that interference will not occur in all installations. If this product is found to be the source of interference, which can be determined by turning the unit "OFF" and "ON", please try to eliminate the problem by using one of the following measures:

Relocate either this product or the device that is being affected by the interference.

Utilize power outlets that are on different branch (circuit breaker or fuse) circuits or install AC line filter/s.

In the case of radio or TV interference, relocate/ reorient the antenna. If the antenna lead-in is 300 ohm ribbon lead, change the lead-in to coaxial type cable.

If these corrective measures do not produce satisfactory results, please contact the local retailer authorized to distribute this type of product. If you can not locate the appropriate retailer, please contact Yamaha Corporation of America, Electronic Service Division, 6600 Orangethorpe Ave, Buena Park, CA90620

The above statements apply ONLY to those products distributed by Yamaha Corporation of America or its subsidiaries.

\* This applies only to products distributed by YAMAHA CORPORATION OF AMERICA.

### **CANADA**

This Class B digital apparatus complies with Canadian ICES-003. Cet appareil numérique de la classe B est conforme à la norme NMB-003 du Canada.

- This applies only to products distributed by Yamaha Canada Music Ltd.
- Ceci ne s'applique qu'aux produits distribués par Yamaha Canada Musique Ltée.

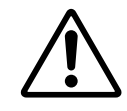

equilateral triangle is intended to alert the user to the presence of important operating and maintenance (servicing) instructions in the literature accompanying the product.

The exclamation point within the

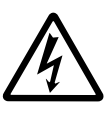

The lightning flash with arrowhead symbol, within the equilateral triangle, is intended to alert the user to the presence of uninsulated "dangerous voltage" within the product's enclosure that may be of sufficient magnitude to constitute a risk of electrical shock.

# **IMPORTANT SAFETY INSTRUCTIONS**

# **INFORMATION RELATING TO PERSONAL INJURY, ELECTRICAL SHOCK, AND FIRE HAZARD POSSIBILITIES HAS BEEN INCLUDED IN THIS LIST.**

**WARNING-** When using any electrical or electronic product, basic precautions should always be followed. These precautions include, but are not limited to, the following:

1. Read all Safety Instructions, Installation Instructions, Special Message Section items, and any Assembly Instructions found in this manual BEFORE making any connections, including connection to the main supply.

**2.** Do not attempt to service this product beyond that described in the user-maintenance instructions. All other servicing should be referred to qualified service personnel.

**3.** Main Power Supply Verification: Yamaha products are manufactured specifically for the supply voltage in the area where they are to be sold. If you should move, or if any doubt exists about the supply voltage in your area, please contact your dealer for supply voltage verification and (if applicable) instructions. The required supply voltage is printed on the name plate. For name plate location, please refer to the graphic found in the Special Message Section of this manual.

**4. WARNING:** Do not place this product or any other objects on the power cord or place it in a position where anyone could walk on, trip over, or roll anything over power or connecting cords of any kind. The use of an extension cord is not recommended! If you must use an extension cord, the minimum wire size for a 25' cord (or less) is 18 AWG. NOTE: The smaller the AWG number, the larger the current handling capacity. For longer extension cords, consult a local electrician.

**5.** Ventilation: Electronic products, unless specifically designed for enclosed installations, should be placed in locations that do not interfere with proper ventilation. If instructions for enclosed installations are not provided, it must be assumed that unobstructed ventilation is required.

**6.** Temperature considerations: Electronic products should be installed in locations that do not seriously contribute to their operating temperature. Placement of this product close to heat sources such as; radiators, heat registers etc., should be avoided.

**7.** This product was NOT designed for use in wet/damp locations and should not be used near water or exposed to rain. Examples of wet /damp locations are; near a swimming pool, spa, tub, sink, or wet basement.

**8.** This product should be used only with the components supplied or; a cart ,rack, or stand that is recommended by the manufacturer. If a cart, rack, or stand is used, please observe all safety markings and instructions that accompany the accessory product.

**9.** The power supply cord (plug) should be disconnected from the outlet when electronic products are to be left unused for extended periods of time. Cords should also be disconnected when there is a high probability of lightening and/or electrical storm activity.

**10.** Care should be taken that objects do not fall and liquids are not spilled into the enclosure through any openings that may exist.

11. Electrical/electronic products should be serviced by a qualified service person when:

- a. The power supply cord has been damaged; or
- b. Objects have fallen, been inserted, or liquids have been spilled into the enclosure through openings; or
- c. The product has been exposed to rain; or
- d. The product does not operate, exhibits a marked change in performance; or
- e. The product has been dropped, or the enclosure of the product has been damaged.

**12.** This product, either alone or in combination with an amplifier and headphones or speaker/s, may be capable of producing sound levels that could cause permanent hearing loss. DO NOT operate for a long period of time at a high volume level or at a level that is uncomfortable. If you experience any hearing loss or ringing in the ears, you should consult an audiologist.

**IMPORTANT:** The louder the sound, the shorter the time period before damage occurs.

13. Some Yamaha products may have benches and/or accessory mounting fixtures that are either supplied as a part of the product or as optional accessories. Some of these items are designed to be dealer assembled or installed. Please make sure that benches are stable and any optional fixtures (where applicable) are well secured BEFORE using. Benches supplied by Yamaha are designed for seating only. No other uses are recommended.

# **PLEASE KEEP THIS MANUAL**

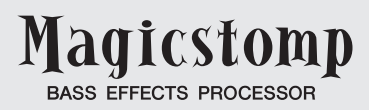

*Merci d'avoir acquis le MAGICSTOMP BASS de Yamaha. Pour tirer le meilleur parti de ce produit, nous vous recommandons de lire intégralement ce mode d'emploi avant de vous en servir. Pensez aussi à ranger ce manuel en lieu sûr pour le retrouver lorsque vous aurez besoin de le consulter.*

# **Table des matières**

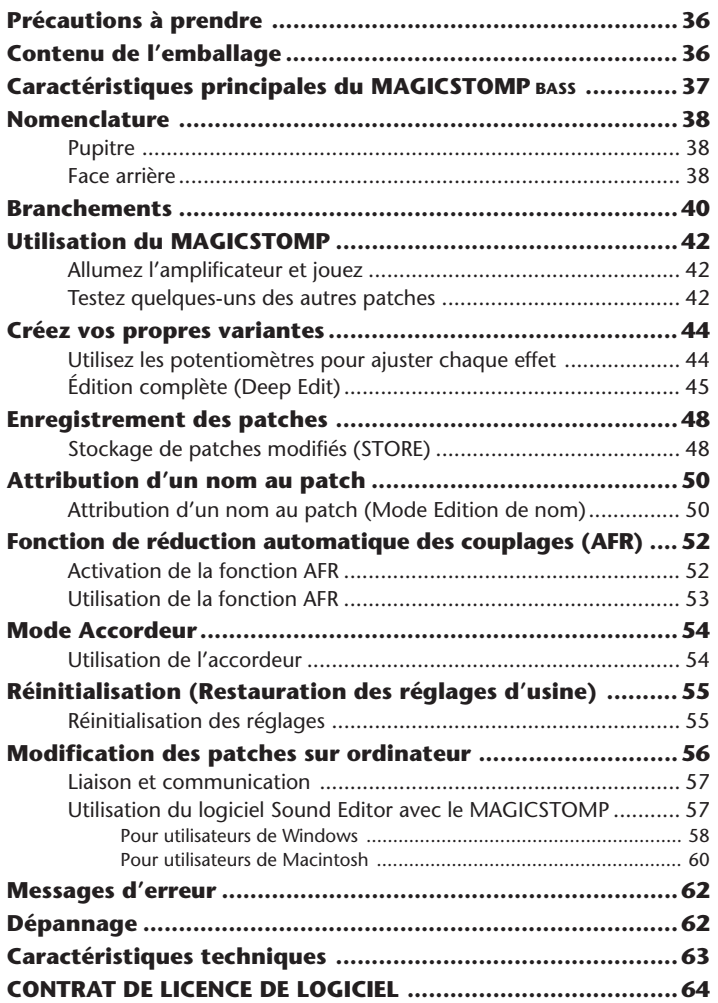

# <span id="page-4-0"></span>**Précautions à prendre**

- Évitez d'utiliser le MAGICSTOMP dans les lieux suivants pour ne pas risquer de l'endommager :
	- Dans un lieu exposé aux rayons du soleil ou près d'un appareil de chauffage.
	- Dans un lieu très froid ou très chaud.
	- Dans un lieu très humide ou très poussiéreux.
	- Dans un lieu soumis à des chocs ou à des vibrations importants.
- Avant d'effectuer les branchements, vérifiez que le MAGICSTOMP est hors tension, ainsi que les autres équipements utilisés.
- Pour protéger les haut-parleurs de dommages éventuels, mettez toujours le bouton de VOLUME à « 0 » avant de mettre les appareils sous tension.
- Lorsque vous raccordez un appareil à ce processeur, assurez-vous auparavant que les deux appareils sont bien hors tension.
- N'exercez pas de force excessive sur les commutateurs, potentiomètres et autres boutons de commande.
- Le MAGICSTOMP et un appareil de précision. Manipulez-le avec délicatesse et évitez de le laisser tomber ou de le secouer.
- Pour plus de sécurité, débranchez systématiquement l'adaptateur secteur de la prise de courant si des orages sont annoncés dans votre région.
- N'utilisez pas le MAGICSTOMP à proximité des néons et autres éclairages fluorescents pour éviter un éventuel parasitage du signal.
- Pour éviter d'endommager l'appareil et de recevoir une décharge électrique, n'ouvrez jamais son boîtier pour accéder à ses circuits internes.
- N'utilisez en aucun cas de benzène, de white spirit ou un autre solvant pour nettoyer l'appareil, car ces produits chimiques pourraient endommager ou décolorer son revêtement. Servez-vous uniquement d'un chiffon doux et sec pour dépoussiérer et nettoyer l'appareil.

# **Contenu de l'emballage**

Les articles ci-après sont fournis dans l'emballage du MAGICSTOMP. Vérifiez que vous disposez bien de tout.

- MAGICSTOMP ................................. 1
- CD-ROM ........................................... 1
- Adaptateur secteur (AC-10) .............. 1
- Câble USB ........................................ 1
- Mode d'emploi (le présent manuel) .. 1
- Liste des effets .................................. 1
- Liste des patches .............................. 1

## **ATTENTION**

- **Avant de rompre la pastille qui empêche d'ouvrir l'étui du CD-ROM, lisez attentivement le Contrat de licence d'utilisation de logiciel de la page 64.**
- **N'essayez en aucun cas de faire lire le CD-ROM fourni sur un lecteur de CD audio. Votre ouïe pourrait s'en trouver affectée, ainsi que les hautparleurs de votre chaîne audio.**

## <span id="page-5-0"></span>**[Des sons prédéfinis de qualité professionnelle permettent d'utiliser le MAGICSTOMP dès son achat]**

• Une collaboration étroite entre des artistes du monde entier et nos ingénieurs du son a donné naissance à tout une gamme de patches de qualité professionnelle. Cet appareil contient 99 patches bien adaptés aux basses acoustiques ou électriques. Des patches additionnels faisant appel à une variété d'effets, est disponible dans la bibliothèque de patches qui se trouve sur le CD-ROM joint. En outre, 99 patches utilisateur peuvent être personnalisés et sauvegardés à volonté, ce qui vous permet de créer votre propre bibliothèque de sons.

### **[Se comporte et fonctionne comme un circuit d'effet compact]**

• La simplicité de la conception et des commandes (4 potentiomètres, 3 commutateurs au pied) offre au bassiste une interface qui devient d'emblée familière. Le maniement facilité de l'appareil favorise ainsi la créativité.

## **[Personnalisation précise des effets grâce à la fonction Édition complète (Deep Edit)]**

• Vous avez la possibilité de modifier n'importe quel paramètre d'effet des patches ou jeu de paramètres attribués aux boutons de commande de l'appareil, puis de les sauvegarder. Grâce à cette fonction, vous pouvez personnaliser complètement MAGICSTOMP.

## **[La puissance maîtrisée de la technologie DSP Yamaha]**

• Le MAGICSTOMP utilise un DSP 32 bits conçu par Yamaha pour offrir des simulations et des effets d'amplificateur de la gamme d'amplis basses BBT, de la gamme d'amplis DG et des effets DG, AG et UD-Stomp. Il produit aussi une grande variété d'effets numériques provenant de la gamme Yamaha SPX avec un qualité sonore et des fonctions sans précédent.

## **[Chargez de nouveaux patches par liaison USB]**

• Les patches fournis sur le CD-ROM ou téléchargés sur Internet peuvent être chargés dans le MAGICSTOMP par le câble USB. Vous pouvez également stocker des patches personnalisés sur vote ordinateur.

### **[Personnalisez les effets sur un ordinateur à l'aide d'un éditeur de patches spécialisé]**

• Reliez le MAGICSTOMP à l'ordinateur au moyen du câble USB fourni puis servez-vous du logiciel « Sound Editor For MAGICSTOMP » pour modifier les paramètres des effets. Le logiciel d'édition sur ordinateur autorise les mêmes modifications étendue qu'une pédale et présente l'avantage de permettre l'affichage d'un grand nombre d'informations sur l'écran.

### **[Accordeur chromatique automatique intégré]**

• Le MAGICSTOMP est doté d'un accordeur chromatique automatique extrêmement pratique en concert comme en enregistrement.

# <span id="page-6-0"></span>**Nomenclature**

# ■ **Pupitre**

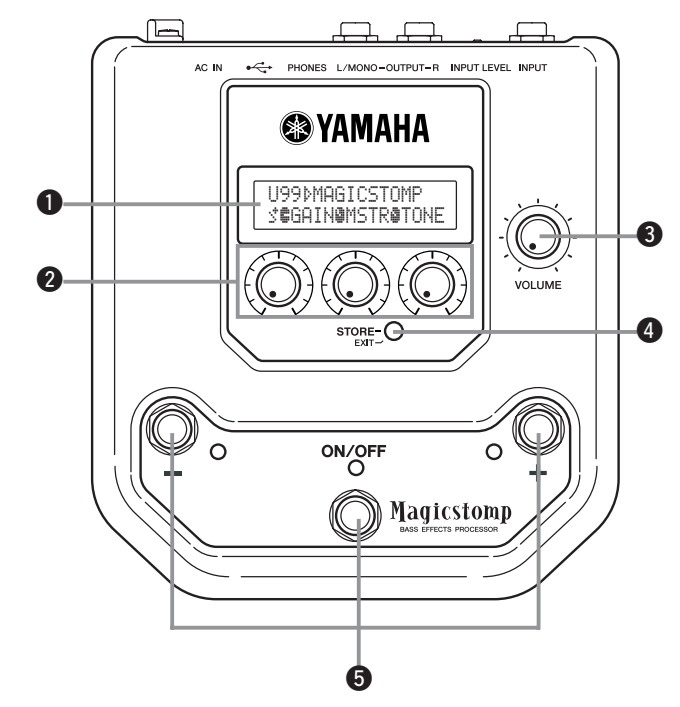

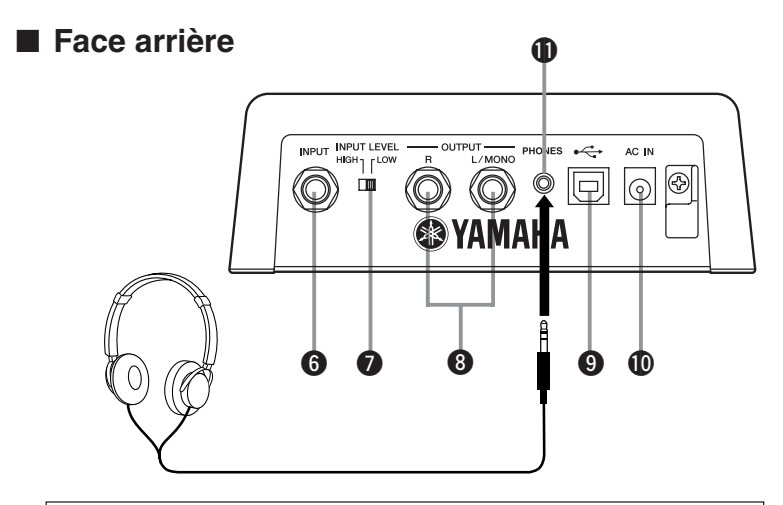

**Lors de l'écoute au casque, réglez soigneusement le niveau sonore pour ne pas blesser votre ouïe.**

# q **Afficheur**

Affiche les informations relatives au patch sélectionné ou aux conditions de fonctionnement du MAGICSTOMP.

# $\Omega$  **Potentiomètres de COMMANDE**

Servent à agir sur les paramètres des patches.  $(\rightarrow)$  page 44)

# **e** Potentiomètre de VOLUME

Commande le volume général de sortie du MAGICSTOMP. (→ page 42)

# *A* Bouton STORE/EXIT

Ce bouton sert à sauvegarder les patches personnalisés dans le MAGICSTOMP ( $\rightarrow$  page 48), à sortir du mode Édition complète ( $\rightarrow$  page 45) ou du mode Édition de nom ( $\rightarrow$  page 50).

## $\Theta$  Commutateur –, Commutateur +, Commutateur ON/OFF

Ces commutateurs au pied permettent de sélectionner des patches, d'activer (ON) ou de désactiver (OFF) un patch, ou de changer de mode.  $(\rightarrow$  page 38, 39, 46, 48)

# **G** Jack d'entrée **INPUT**

Pour raccorder un instrument, notamment une basse, un synthétiseur, etc. au MAGICSTOMP.  $(\rightarrow$  page 41)

## u **Commutateur de niveau d'entrée INPUT LEVEL HIGH/LOW**

Permet de sélectionner une impédance d'entrée élevée (HIGH) ou basse (LOW) pour correspondre avec le niveau de sortie de l'instrument raccordé au jack INPUT.  $(\rightarrow)$  page 41)

# **6** Jacks de sortie L/MONO et R

Pour raccorder le MAGICSTOMP à un amplificateur de basse, à un appareil enregistreur, à une table de mixage, etc.  $(\rightarrow$  page 41)

# o **Connecteur d'entrée USB**

Pour le raccordement du MAGICSTOMP à un ordinateur. Cette liaison vous permet de modifier des patches sur l'ordinateur ou d'échanger des patches entre l'ordinateur et le MAGICSTOMP. (→ page 57)

## !0**Connecteur d'alimentation AC IN (Adaptateur secteur)**

Permet de raccorder l'adaptateur secteur fourni au MAGICSTOMP pour l'alimenter. (→ page 40)

*\* L'appareil est mis automatiquement sous tension (ON) lorsqu'on lui raccorde l'adaptateur secteur (lui-même alimenté).*

# !1**Jack PHONES**

Un casque branché sur ce jack (minifiche stéréo) permet de pratiquer et de personnaliser les patches tout en écoutant la sortie sonore du MAGICSTOMP. Utilisez le potentiomètre de volume <sup>3</sup> pour régler le volume.

*\* La sortie sur les jacks OUTPUT* i *n'est pas modifiée par le branchement d'un casque sur le jack PHONES.*

# <span id="page-8-0"></span>**ATTENTION**

- **Pour éviter de subir une décharge électrique ou d'endommager votre matériel, mettez HORS tension (OFF) l'amplificateur de basse ou l'autre périphérique utilisé et réduisez au minimum le volume du MAGICSTOMP avant d'effectuer les branchements.**
- **Servez-vous uniquement de l'adaptateur secteur AC-10 fourni pour alimenter l'appareil. L'utilisation d'un autre adaptateur pourrait entraîner un courtcircuit, une surchauffe voire un incendie, et donc s'avérer très dangereuse.**
- **Veillez à brancher l'adaptateur secteur dans une prise secteur fournissant le courant alternatif de tension indiquée sur l'adaptateur.**
- **L'adaptateur secteur AC-10 fourni est conçu spécifiquement pour le MAGICSTOMP. Ne l'utilisez avec aucun autre appareil.**
- Le MAGICSTOMP passe automatiquement sous tension (ON) lorsqu'on lui raccorde son adaptateur secteur lui-même branché sur une prise secteur.
- Raccordez une basse, une guitare ou un autre instrument délivrant un signal de niveau ligne, comme un synthétiseur, etc. au jack d'entrée INPUT. Le MAGICSTOMP peut également être raccordé à la boucle d'effets d'un amplificateur, d'une table de mixage ou d'un autre appareil analogue.
- Réglez le commutateur de niveau d'entrée INPUT LEVEL en fonction du niveau de sortie de l'instrument ou de l'appareil raccordé au MAGICSTOMP. Si le son est distordu lorsque le commutateur est en position HIGH, faites-le passer en position LOW. À l'inverse, si le son vous paraît de niveau trop faible lorsque le commutateur est en position LOW, faites-le passer en position HIGH.
- Lors de l'utilisation de patches stéréo, nous vous recommandons de raccorder les deux jacks de sortie du MAGICSTOMP à un appareil stéréo.
- Pour raccorder l'adaptateur secteur à la prise AC IN du MAGICSTOMP, vous pouvez faire passer le câble de l'adaptateur dans le serre-câble prévu à cet effet comme illustré ci-dessous (cela aide à protéger le branchement d'une déconnexion accidentelle).

# **ATTENTION**

**• Lors de la mise en place du câble dans le serre-câble, veillez à ne pas le tordre de façon excessive. Il pourrait subir une coupure voire causer un incendie.**

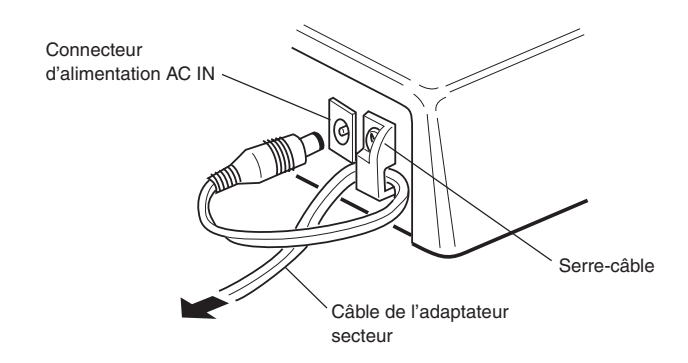

#### **Raccordement à un Raccordement à une table de mixage Raccordement à un amplificateur (stéréo) appareil enregistreur, etc. (monophonique), etc.** INPUT (ou POWER AMP INPUT)  $INPUT$  INPUT INPUT INPUT L/MONO L/MONO R L/MONO R **INPUT LEVEL** HIGH<sub>1</sub> rLOW OUTPUT  $\Box$  $L/MONO$  R Basse ou autre<br>
instrument<br>  $\begin{pmatrix} 1 & 1 \\ 1 & 1 \\ 1 & 1 \end{pmatrix}$ instrument  $ACIN$   $\parallel$   $\parallel$   $\parallel$   $\parallel$   $\parallel$   $\parallel$  INPUT *\* La forme de l'adaptateur sec-***@YAMAHA** *teur varie d'un pays à l'autre.*U99¤MAGICSTOMP RØTON Ô Adaptateur secteur ລ ດ ເ ം AC-10 (fourni) Prise de ā ٥ <sup>N/OF</sup> courant <sup>Magicston</sup> **MAGICSTOMP**

## ● Utilisation du MAGICSTOMP avec une basse ou un autre instrument

● **Utilisation du MAGICSTOMP dans une boucle d'effets**

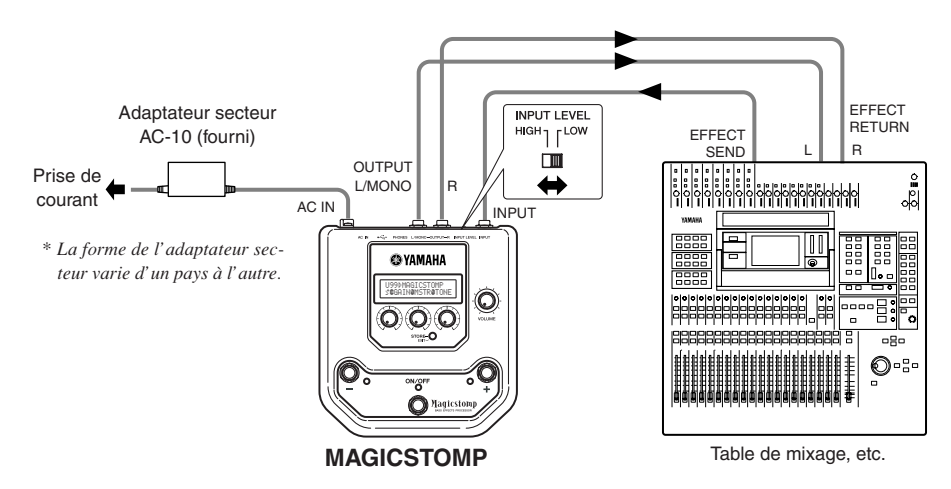

# <span id="page-10-0"></span>**Utilisation du MAGICSTOMP**

Le MAGICSTOMP contient un grand nombre de patches d'effet sonore variés (effets programmés) Commencez donc par tester les effets prédéfinis et par explorer ce qui est déjà disponible.

# ■ **Allumez l'amplificateur et jouez**

Votre son est assorti du patch d'effet sélectionné.

Utilisez le potentiomètre de VOLUME du MAGICSTOMP pour régler le volume sonore de sortie de l'appareil.

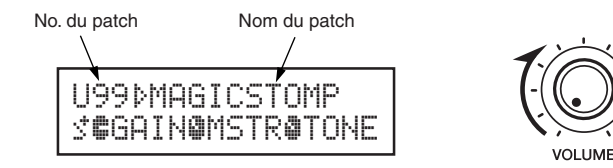

# ■ **Testez quelques-uns des autres patches**

Le MAGICSTOMP contient 198 patches. La moitié, soit 99, sont des patches Utilisateur (U01 à U99) que vous pouvez remplacer par des patches que vous aurez créés. L'autre moitié est constituée des patches Prédéfinis (P01 à P99) qui ne peuvent pas être remplacés. Vous pouvez toutefois partir d'un patch prédéfini, le modifier et enregistrer cette version modifiée dans la partie des patches utilisateurs.

*\* Au départ, lorsque le MAGICSTOMP vous est livré, la partie Utilisateur contient les mêmes patches que la partie Prédéfinis.*

# ● **Deux façons de sélectionner les patches**

Lorsque le MAGICSTOMP vous est livré, il est en **[Mode Avance/Recul]** en ce qui concerne la sélection des patches. Dans ce mode, il suffit d'appuyer sur le commutateur + pour passer au patch de numéro supérieur et d'appuyer sur le commutateur – pour passer au patch de numéro inférieur. Maintenez l'un ou l'autre enfoncé pour avancer ou reculer rapidement dans les numéros de patches. Dans ce mode, le commutateur ON/OFF sert à activer ou à désactiver le patch (l'effet) sélectionné.

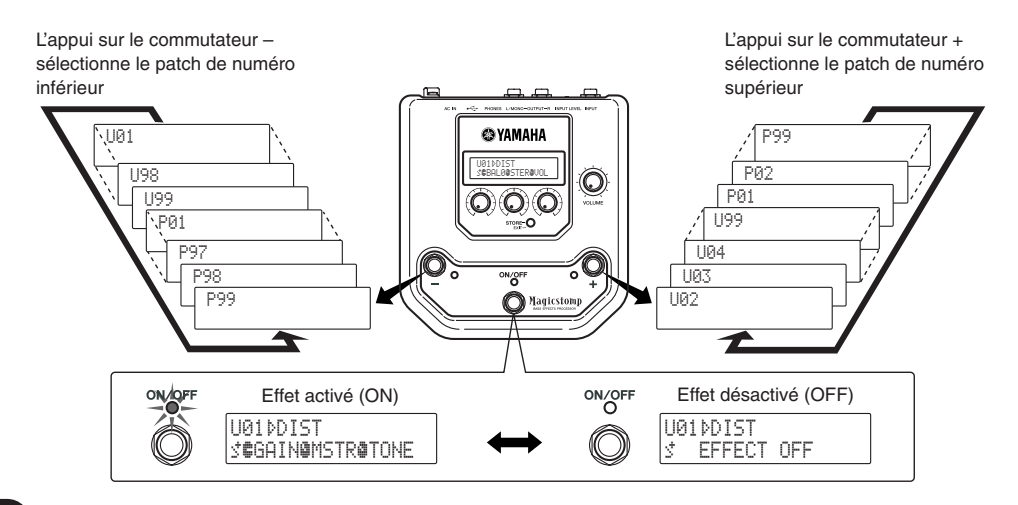

L'autre façon de sélectionner les patches est liée au **[Mode Performance]**.

Avec ce mode, les commutateurs –, + et ON/OFF sont utilisés pour sélectionner un des 3 patches adjacents.

q **Pour passer en mode Performance, maintenez appuyés simultanément deux des trois commutateurs au pied (–, + et/ou ON/OFF).**

La mention « PERFORMANCE MODE » apparaît sur l'afficheur pour vous informer que le MAGICSTOMP est bien passé en mode Performance.

- (2) Maintenez appuyé le commutateur ou + pour changer de jeu de trois patches. Commutateur – : U01/02/03→P97/98/99→P94/95/96→… Commutateur + : U01/02/03→U04/05/06→U07/08/09→…
	- *\* Les jeux de patches (trois patches adjacents constituant un jeu) sont prédéfinis : (U01, U02, U03), (U04, U05, U06) …… (U97, U98, U99), (P01, P02, P03) …… (P97, P98, P99).*
	- *\* Lorsque le MAGICSTOMP passe en mode Performance, c'est le jeu de patches contenant le patch actuellement sélectionné en mode Avance/Recul qui est automatiquement sélectionné.*
- e **Pour repasser en mode Avance/Recul, maintenez appuyés simultanément deux des trois commutateurs au pied (–, + et/ou ON/OFF).**

La mention « UP/DOWN MODE » apparaît sur l'afficheur pour vous informer que le MAGICSTOMP est bien passé en mode Avance/Recul.

#### **Exemple) Passage du mode Avance/Recul (avec patch U06 sélectionné) au mode Performance.**

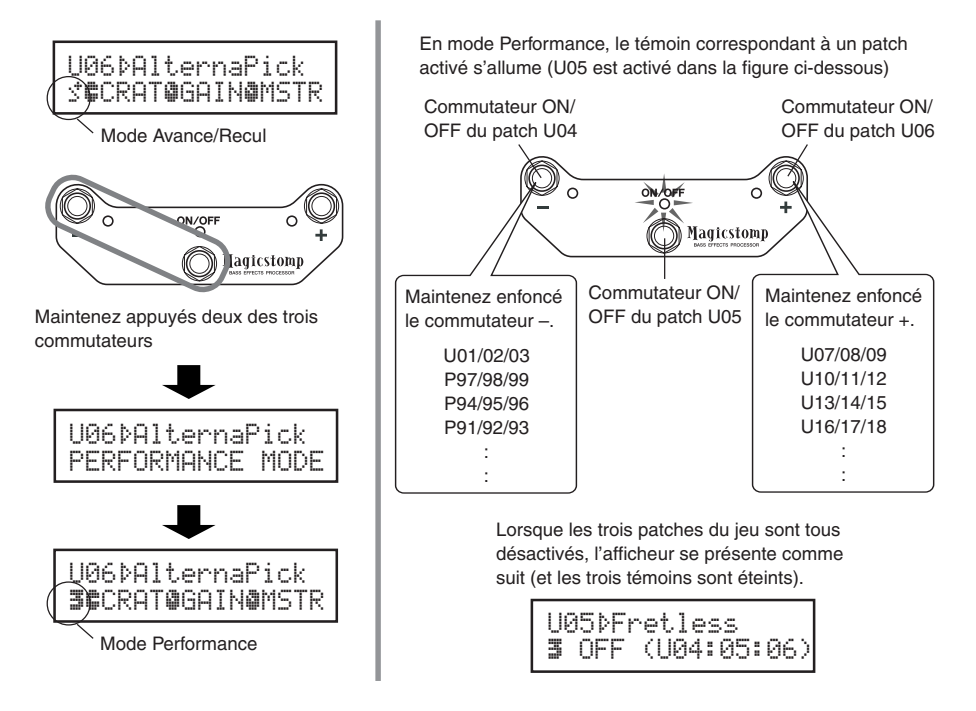

# <span id="page-12-0"></span>**Créez vos propres variantes**

# ■ Utilisez les potentiomètres pour ajuster chaque effet

Les trois potentiomètres situés sous l'afficheur vous permettent d'ajuster différentes caractéristiques de chaque effet.

Les paramètres sur lesquels ils agissent diffèrent selon le patch sélectionné.

Sur la ligne inférieure de l'afficheur figurent le nom de chacun des trois paramètres et le réglage mémorisé pour chacun d'eux sous forme de potentiomètre illustré.

Dans l'exemple illustré ci-dessous, les noms des paramètres et la valeur de chacun d'eux sont les suivants, en partant du potentiomètre de gauche.

#### **DRIV (Drive): 8.9, MSTR (Master): 4.0, TONE: 2.8**

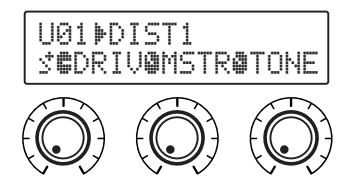

Si la position réelle d'un potentiomètre n'est pas la même que celle indiquée pour un paramètre, vous devez le tourner jusqu'à ce que ces positions réelle et virtuelle correspondent ; c'est seulement à partir de ce moment-là que votre action sur le potentiomètre entraîne une modification de la valeur du paramètre.

Prenons par exemple le potentiomètre de gauche correspondant au paramètre DRIV. Avant toute action sur ce potentiomètre, le nom du paramètre auquel il correspond est affiché. **[Fig. 1]**

Lorsqu'on commence à faire tourner le potentiomètre, la valeur du paramètre (8.9) est indiquée mais ne change pas tant que le potentiomètre ne passe pas par la position correspondant à 8.9, c'est-àdire « 3 heures » (si la course du potentiomètre était un cadran d'horloge). **[Fig. 2]**

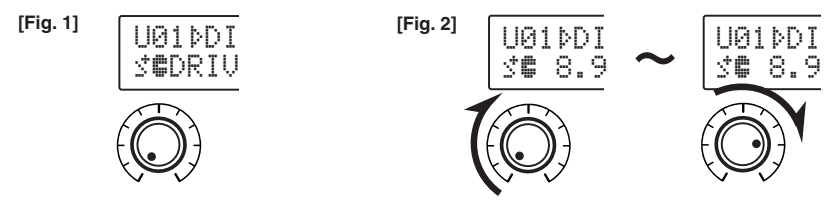

Une fois passée la position « 3 heures », le potentiomètre agit sur la valeur et l'afficheur indique la valeur modifiée. Dans le même temps, le symbole  $\mathbb{P}$  à droite du numéro de patch se change en  $\mathbb{P}$ pour signaler qu'une valeur de paramètre a été modifiée. **[Fig. 3]**

Une fois la valeur modifiée, la valeur affichée reflète fidèlement la position du potentiomètre. **[Fig. 4]** Si l'on arrête d'agir sur le potentiomètre pendant quelques secondes, le nom du paramètre vient de nouveau s'afficher à la place de sa valeur.

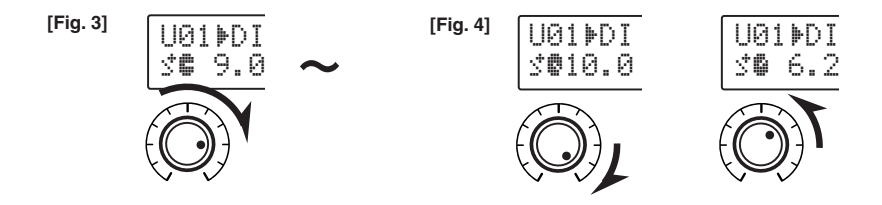

#### <span id="page-13-0"></span>À vous de modifier un patch à votre goût.

- *\* Pour de plus amples détails concernant les paramètres de chaque effet, reportez-vous au feuillet séparé « Liste des effets ».*
- *\* Les paramètres pour le patche (effet) peuvent être ajusté uniquement quand MAGICSTOMP est en mode de fonctionnement normal (quand un patch est sélectionné et que l'effet est en service « ON ». Les paramètres ne peuvent pas être ajustés si l'effet est hors service « OFF » ou quand MAGICSTOMP est en mode STORE (*→ *page 48), en mode Edition de nom (*→ *page 50) ou en mode Accordeur (*→ *page 54)*

Après avoir créé quelque chose que vous aimez, utilisez la fonction de sauvegarde  $(\rightarrow)$  page 48) pour la stocker dans le MAGICSTOMP. Sachez que si vous sélectionnez un autre patch ou bien si une panne de secteur survient, avant d'avoir terminé la sauvegarde, les modifications que vous avez apportées sont perdues et les données initiales sont rétablies.

Si vous avez déjà consulté la « Liste des effets », vous avez pu constaté que plusieurs paramètres de chaque effet ne figurent pas sur l'afficheur de MAGICSTOMP. Chaque patche contient plusieurs paramètres qui n'apparaissent pas sur l'afficheur.

Grâce à la fonction « **Édition complète** » (Deep Edit), qui est décrite ci-dessous, vous avez accès à ces paramètres, vous pouvez les modifier et les attribuer aux boutons de commande de MAGICSTOMP. Faites donc un essai avec Édition complète. Son utilisation vous garantit une personnalisation précise et donc la création d'une vaste gamme sonore.

# ■ Édition complète (Deep Edit)

N'importe quel paramètre du patch actuellement sélectionné peut être modifié. Vous pouvez employer cette possibilité, et le fait qu'un autre type d'effet puisse également être choisi, pour composer des patches originaux.

# q **Appuyez sur le bouton [STORE/EXIT].**

Le message « PRESS[STORE]1sec » apparaît sur la ligne du bas de l'afficheur.

*\* Si vous appuyez sur le bouton [STORE/EXIT] alors qu'un patch prédéfini est sélectionné, le numéro de patch utilisateur correspondant est automatiquement retenu comme numéro de sauvegarde de patch.*

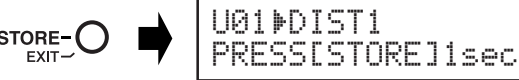

#### w **Appuyez une fois, très brièvement, sur le commutateur ON/OFF (moins d'une seconde).**

Le mode Édition complète (Deep Edit) est désormais adopté et l'afficheur doit présenter les indications qui suivent.

*\* Si vous appuyez sur le commutateur ON/OFF pendant plus d'une seconde, c'est le mode Édition de nom qui est adopté* ( $\rightarrow$  *page* 50).

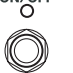

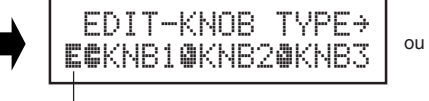

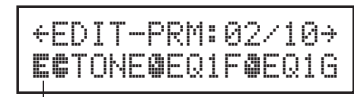

Icône Édition complète

Icône Édition complète

### e **Utilisez les commutateurs +/– pour sélectionner l'affichage des éléments des paramètres.**

Les paramètres du patch sélectionné sont présentés sur plusieurs pages. Utilisez les commutateurs + et – pour passer d'une page à l'autre.

*\* Pour de plus amples détails concernant les paramètres de chaque effet, reportez-vous au feuillet séparé « Liste des effets ».*

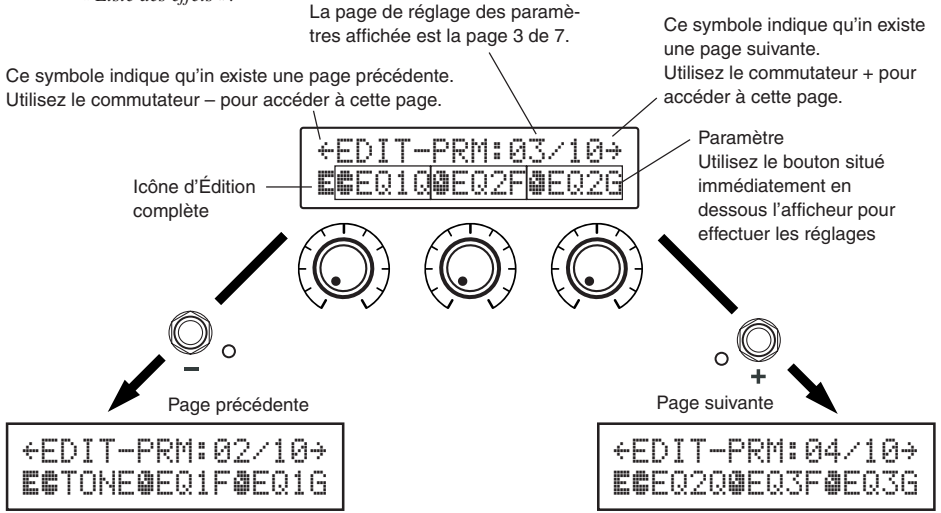

#### r **Tournez les boutons pour modifier les paramètres correspondants.**

Après avoir accédé aux paramètres à modifier, utilisez les boutons situés sous l'afficheur pour modifier les valeurs des paramètres. Si la position du bouton ne correspond pas à la valeur du paramètre, vous devez tourner le bouton jusqu'à ce que sa position corresponde à la valeur du paramètre, avant d'être en mesure de modifier la valeur du paramètre ( $\rightarrow$  page 44).

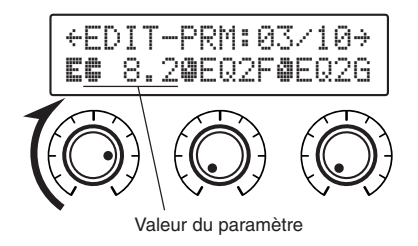

## ● **Attribution des paramètres aux boutons de commande de l'appareil**

Les paramètres qui, dans les conditions normales de fonctionnement, sont réglés par les boutons de commande de l'appareil sont attribués à ces boutons via la ligne du haut de l'afficheur (ci-dessous illustrée: la page avant  $01$ /??). Sélectionnez le paramètre à attribuer au bouton en faisant tourner ce bouton.

*\* Pour de plus amples détails concernant les paramètres de chaque effet, reportez-vous au feuillet séparé « Liste des effets ».*

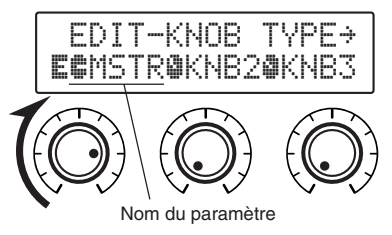

## ● **Changement du type d'effet**

Une pression sur le commutateur ON/OFF alors que l'icône d'Édition complète est affichée, provoque l'affichage de la page de sélection du type d'effet.

Utilisez les commutateurs +/– pour sélectionner le type de l'effet.

- *\* Lorsque le type de l'effet est changé, les données modifiées sont effacées et remplacées par les valeurs par défaut pour le nouveau type d'effet.*
- *\* Pour de plus amples détails concernant les paramètres de chaque effet, reportez-vous au feuillet séparé "Liste des effets".*

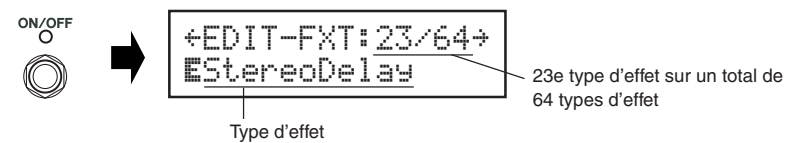

Après sélection du type d'effet, appuyez sur le bouton [STORE/EXIT] pour revenir à la page des paramètres et attribuer des paramètres aux boutons de commande de l'appareil.

#### t **Lorsque vous avez terminé les modifications, sauvegardez les données dans MAGICSTOMP.**

Maintenant, une pression sur le bouton [STORE/EXIT] a le même effet qu'une pression sur le bouton [STORE/EXIT] au cours de l'opération  $(1)$  d'Enregistrement des patches ( $\rightarrow$  page 48). À partir d'ici, vous pouvez procédez aux opérations suivantes d'Enregistrement des patches.

*\* Pour rétablir les données initiales, annulez maintenant l'opération d'Enregistrement des patches et sélectionnez un autre patch.*

Le même type d'édition complète peut être effectué à l'aide d'un ordinateur et du logiciel « Sound Editor for MAGICSTOMP » qui se trouve sur le CD-ROM fourni. Le logiciel « Sound Editor for MAGICSTOMP » vous donne accès aux patches additionnels qui sont dans la bibliothèque de patches gravée sur le CD-ROM fourni, et vous autorise la sauvegarde sur ordinateur des patches personnalisés ( $\rightarrow$  page 56).

# <span id="page-16-0"></span>**Enregistrement des patches**

# ■ Stockage de patches modifiés (STORE)

Le MAGICSTOMP vous permet d'enregistrer vos patches personnalisés dans sa mémoire Utilisateur (U01 à U99). Une fois que vous avez abouti à un patch qui vous satisfait, procédez comme suit pour le stocker.

- *\* Les patches ne peuvent pas être enregistrés dans la mémoire des patches Prédéfinis (P01 à P99).*
- *\* Le réglage du potentiomètre de volume n'est pas enregistré avec les autres données de chaque patch.*

L'opération d'enregistrement (ou stockage) consiste à écrire en mémoire permanente les données du patch telles que vous les avez modifiées, à l'emplacement du numéro de patch sélectionné, ce qui revient à écraser (à remplacer) les données antérieures stockées à cet emplacement. Selon ce que vous voulez faire, vous pouvez écraser le patch d'origine avec ses données modifiées ou bien stocker cette version modifiée du patch à un autre numéro d'emplacement.

● **Pour remplacer au même emplacement le patch d'origine par le patch modifié**

#### q **Après avoir terminé vos modifications, appuyez sur le bouton [STORE/EXIT].**

Le message « PRESS[STORE]1sec » (Appuyez sur [STORE] pendant une seconde) s'affiche sur la ligne du bas de l'afficheur.

Le numéro de l'emplacement de destination, dans lequel le patch modifié va être stocké, et le nom du patch (sous lequel il va être enregistré) s'inscrivent sur la ligne du haut de l'afficheur.

*\* Si vous appuyez sur le bouton [STORE/EXIT] alors qu'un patch Prédéfini est sélectionné, le numéro correspondant de la mémoire Utilisateur est automatiquement sélectionné comme emplacement de destination.*

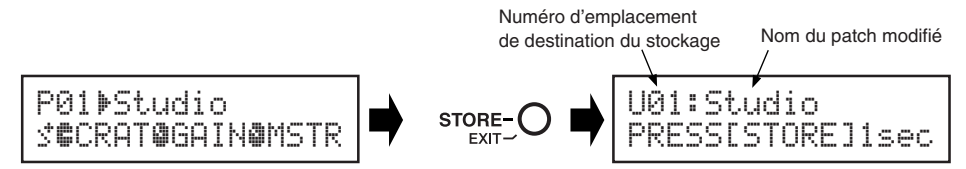

- (2) Vous pouvez également donner un autre nom au patch modifié. Pour cela, suivez les instructions  $(2)$  à  $(4)$  de la page 50.
- e **Maintenez appuyé le bouton [STORE/EXIT] (pendant environ 1 seconde) jusqu'à ce que le message « NOW STORING... » (Stockage en cours) s'affiche.**

Stockage effectué !

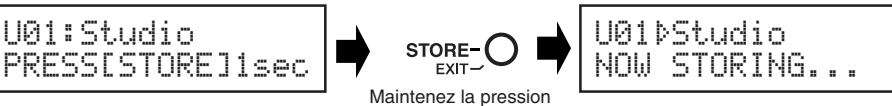

*\* Pour annuler l'opération de stockage, appuyez brièvement (moins d'une seconde) sur le bouton [STORE/ EXIT] ; le MAGICSTOMP revient à son état antérieur (le nom modifié du patch reprend son nom d'origine). Outre le nom du patch, toute modification apportée aux données des paramètres est sauvegardée jusqu'à ce qu'un autre patch soit sélectionné.*

Pour enregistrer les données sur le numéro du patch original du fichier (remplacement) et avec le même nom de patch, appuyez sur le bouton [STORE/EXIT] pendant plus d'une seconde pour commander l'enregistrement lorsque vos modifications sont terminées.

*\* Cette procédure simplifiée d'enregistrement ne peut pas être suivie lorsque vous modifiez un patch Prédéfini. Vous devez en effet désigner un emplacement de destination en mémoire Utilisateur avant de commander l'enregistrement.*

## ● **Enregistrement du patch à un autre emplacement**

## q **Après avoir terminé vos modifications, appuyez sur le bouton [STORE/EXIT].**

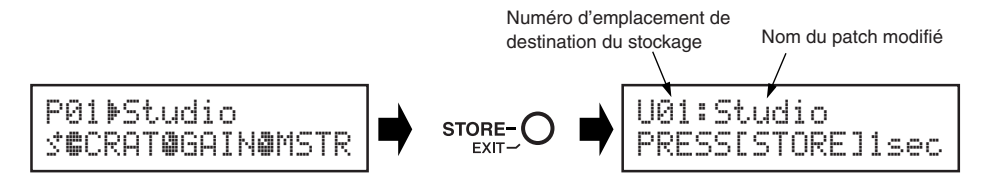

(2) Sélectionnez le numéro de l'emplacement dans lequel vous voulez enregistrer **le patch modifié.**

Sélectionnez le numéro de l'emplacement voulu à l'aide des commutateurs au pied + et -.

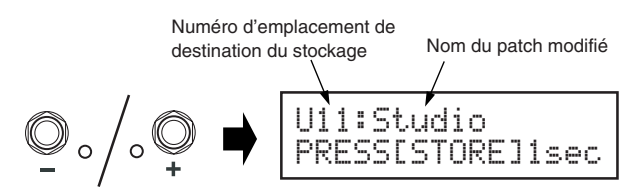

- e **Vous pouvez également donner un autre nom au patch modifié.** Pour cela, suivez les instructions  $(2)$  à  $(4)$  de la page 50.
- <sup>(4)</sup> Maintenez appuyé le bouton [STORE/EXIT] (pendant environ 1 seconde) jus**qu'à ce que le message « NOW STORING... » (Stockage en cours) s'affiche.**

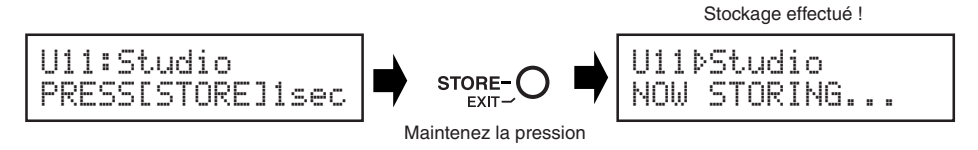

*\* Pour annuler l'opération de stockage, appuyez brièvement (moins d'une seconde) sur le bouton [STORE/ EXIT] ; le MAGICSTOMP revient à son état antérieur (le nom modifié du patch reprend son nom d'origine). Outre le nom du patch, toute modification apportée aux données des paramètres est sauvegardée jusqu'à ce qu'un autre patch soit sélectionné.*

Vous pouvez utiliser la fonction de stockage non seulement pour créer et enregistrer de nouveaux patches, mais aussi pour réorganiser les patches et les disposer à volonté dans les jeux de trois patches accessibles en mode Performance.

# <span id="page-18-0"></span>**Attribution d'un nom au patch**

# ■ **Attribution d'un nom au patch (Mode Edition de nom)**

Le nom d'un patch Utilisateur peut comporter jusqu'à 12 caractères.

*\* Les noms des patches Prédéfinis (P01 à P99) ne peuvent pas être modifiés.*

#### q **Appuyez sur le bouton [STORE/EXIT].**

Le message « PRESS[STORE]1sec » (Appuyez sur [STORE] pendant une seconde) s'affiche sur la ligne du bas de l'afficheur.

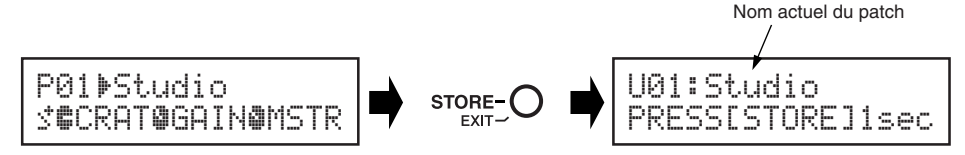

(2) Maintenez appuyé le commutateur au pied ON/OFF jusqu'à ce que le message **« NAME EDIT MODE » (Mode Edition de nom) apparaisse sur l'afficheur.**

Le curseur (trait de soulignement) apparaît sous le premier caractère du nom du patch.

*\* Le MAGICSTOMP passe en mode d'Édition complète si le commutateur ON/OFF est relâché avant que « NAME EDIT MODE » n'apparaisse sur l'afficheur (*→ *page 45).*

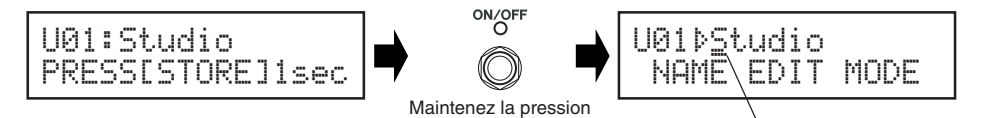

**Curseur** 

*(et le bouton) répète la même opération de façon continue.*

#### e **Déplacez le curseur pour modifier les différents caractères du nom.**

Utilisez les commutateurs + et – pour déplacer le curseur, puis utilisez les trois potentiomètres pour sélectionner le caractère voulu.

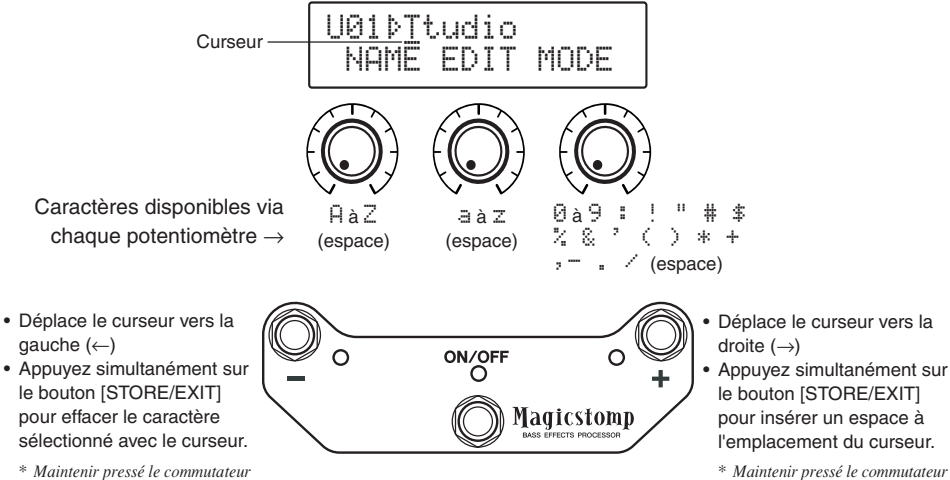

*(et le bouton) répète la même opération de façon continue.*

Vous pouvez utiliser jusqu'à 12 caractères pour former le nom d'un patch.

*\* Seuls 11 caractères sont affichés lorsque la liaison USB est utilisée.*

r **Une fois le nom modifié, appuyez sur le bouton [STORE/EXIT].** LE MAGICSTOMP revient en mode d'attente d'enregistrement.

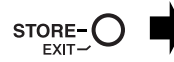

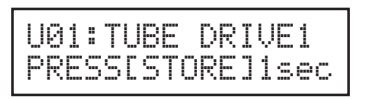

**(5) Maintenez appuyé le bouton [STORE/EXIT] (pendant environ 1 seconde) jusqu'à ce que le message « NOW STORING... » (Stockage en cours) s'affiche.**

Le nouveau nom du patch est enregistré en même temps que le patch lui-même.

**STORE** 

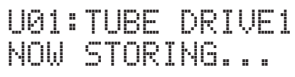

La modification du nom du patch est terminée.

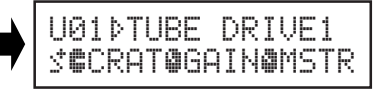

Maintenez la pression

*\* Pour annuler l'opération de changement de nom, appuyez brièvement (moins d'une seconde) sur le bouton [STORE/EXIT] ; le MAGICSTOMP revient à son état antérieur (le nom modifié du patch reprend son nom d'origine). Outre le nom du patch, toute modification apportée aux données des paramètres est sauvegardée jusqu'à ce qu'un autre patch soit sélectionné.*

# <span id="page-20-0"></span>**Fonction de réduction automatique des couplages (AFR)**

Le MAGICSTOMP est doté d'une fonction très performante de réduction des couplages permettant de supprimer l'effet Larsen (hurlement).

*\* Le "couplage" se produit lorsqu'une fréquence donnée produite par l'amplificateur provoque une mise en résonance de la basse jusqu'à créer un son puissant et désagréable ressemblant à un hurlement.*

La fonction AFR du MAGICSTOMP fait appel à un filtre coupe-bande qui supprime la fréquence à l'origine du couplage pour rendre ce dernier impossible. Au total 5 filtres coupe-bande peuvent être réglés et fonctionner en même temps.

**La fonction AFR n'est disponible que pour les patches dont le type d'effet est «AcousticMulti».**

#### **ATTENTION**

**Soyez prudent. Un couplage permanent et à forte puissance peut endommager les appareils.**

# ■ **Activation de la fonction AFR**

Le MAGICSTOMP est livré avec fonction AFR désactivée (OFF). Procédez d'abord comme indiqué ci-dessous pour activer la fonction AFR (ON).

q **Après avoir appuyé sur le bouton [STORE/EXIT], appuyez deux fois sur le commutateur ON/OFF pour sélectionner la page "Effect Type Select" du mode d'Édition complet.**

*\* Appuyez et relâchez sur le commutateur en moins d'une seconde chaque fois.*

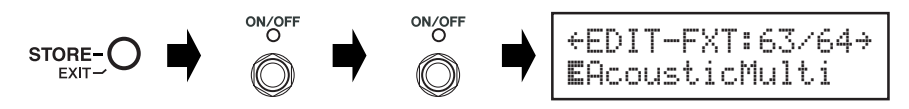

w **Maintenez la pression d'un doigt sur le commutateur ON/OFF jusqu'à ce que la page suivante s'affiche (environ 4 secondes).**

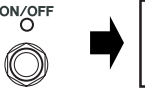

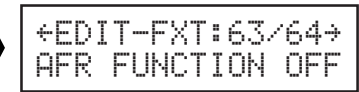

La page illustrée ci-dessus apparaît pendant une seconde puis est remplacée par la page sélectionnée avant d'appuyer sur le bouton [STORE/EXIT].

*\* Pour désactiver à nouveau la fonction AFR, suivez à nouveau les instructions* q *et* w *ci-dessus.*

**La procédure décrite ci-dessus n'opère que sur les patches dont le type d'effet est «AcousticMulti». Par ailleurs, la fonction AFR s'active et se désactive globalement pour tous les patches ; elle ne peut pas être activée individuellement pour un patch et désactivée pour les autres.**

# <span id="page-21-0"></span>■ Utilisation de la fonction **AFR**

Après que vous avez activé la fonction AFR en procédant comme indiqué en page précédente, l'icône d'édition "\* s'affiche pour les patches compatibles avec la fonction AFR (ceux dont le type d'effet est « AcousticMulti »).

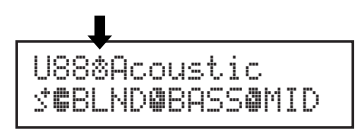

*\* C'est l'icône d'édition normale "*¤*", qui s'affiche lorsque la fonction AFR est désactivée ou lorsque le patch sélectionné utilise un autre type d'effet que le type « AcousticMulti ».*

Après sélection d'un patch pour lequel la fonction AFR est active, suivez les instructions ci-dessous pour utiliser cette fonction.

*\* Les commandes de la fonction AFR diffèrent selon que vous êtes en mode Avance/Recul ou en mode Performance.*

- q **Lorsque se produit un couplage tandis que l'appareil est en mode Avance/Recul, ou bien en mode Performance, appuyez sur le commutateur qui correspond au patch actuellement sélectionné (–, ON/OFF, +).**
	- *\* Les boutons utilisés dans la procédure décrite ci-dessus (–, ON/OFF, +) ne peuvent pas être utilisés pour activer (ON) ou désactiver (OFF) des patches pour lesquels la fonction AFR est active.*

Le MAGICSTOMP identifie automatiquement la fréquence qui est la cause du couplage et met en service un filtre coupe-bande jusqu'alors inutilisé. Lorsque le filtre a identifié la fréquence qui provoque l'anomalie, une page semblable à celle illustrée ci-dessous s'affiche puis la page initiale d'affichage est rétablie.

Pour signaler que la fonction AFR est active, le témoin du commutateur ON/OFF clignote si l'appareil est en mode Avance/Recul, tandis que s'il est en mode Performance, c'est le témoin (–, ON/OFF, +) du patch présentement sélectionné qui clignote.

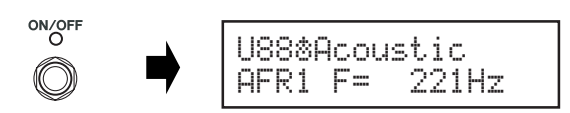

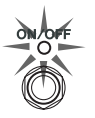

*\* Si le réglage du filtre échoue, la page suivante s'affiche avant que l'affichage initial ne soit rétabli.*

U88«Acoustic CAN'T DETECT

w **Si l'emploi d'un filtre coupe-bande ne permet pas de supprimer le couplage, appuyez sur le commutateur dont il est question à l'opération** q **pour mettre en service un deuxième filtre. Au maximum, 5 filtres peuvent ainsi être introduits.**

*\* La page suivante s'affiche lorsque les 5 filtres ont été mis en service.*

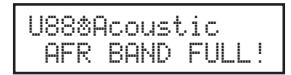

**Les réglages pour la fonction AFR ne sont pas sauvegardés en même temps que les données du patch. Les réglages de la fonction AFR sont abandonnés lorsqu'un autre patch est sélectionné.**

# <span id="page-22-0"></span>**Mode Accordeur**

Ce mode vous permet d'accorder votre basse. En mode Accordeur, le MAGICSTOMP fonctionne comme un accordeur chromatique.

*\* Aucun signal n'est présent sur les jacks OUTPUT et PHONES du MAGICSTOMP lorsqu'il est en mode Accordeur (aucun son n'est produit).*

# ■ **Utilisation de l'accordeur**

1 **Maintenez appuyé le commutateur au pied ON/OFF jusqu'à ce que l'affichage de l'accordeur apparaisse sur l'afficheur.**

Votre basse étant raccordée à l'appareil par le jack INPUT, servez-vous de cet affichage pour l'accorder.

*\* Le mode Accordeur n'est pas accessible lors d'une opération de stockage (c'est-à-dire en mode Attente d'enregistrement).*

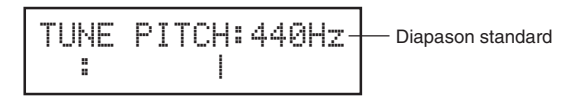

2 **Si vous voulez utiliser un autre diapason que la fréquence de 440 HZ pour le La3, utilisez les commutateurs + et –.**

Le diapason du MAGICSTOMP peut être fixé à la valeur de votre choix dans la plage qui va de 438 Hz à 445 Hz.

3 **Jouez à vide la corde que vous voulez accorder (jouez une seule note).**

- 1. Tout d'abord, tendez ou détendez cette corde jusqu'à ce que le nom de la note auquel elle correspond normalement apparaisse sur l'afficheur (dans la notation anglaise).
- 2. Ensuite, lorsque la corde est accordée trop bas, le symbole > s'affiche et le témoin du commutateur – s'allume.

Lorsque, au contraire, la corde est accordée trop haut, le symbole  $\dot{\mathcal{S}}$  s'affiche et le témoin du commutateur + s'allume.

La corde est accordée lorsque la suite « >|< » s'affiche et que le témoin du commutateur ON/OFF s'allume.

4 **Appuyez sur le commutateur ON/OFF pour revenir au mode antérieur.**

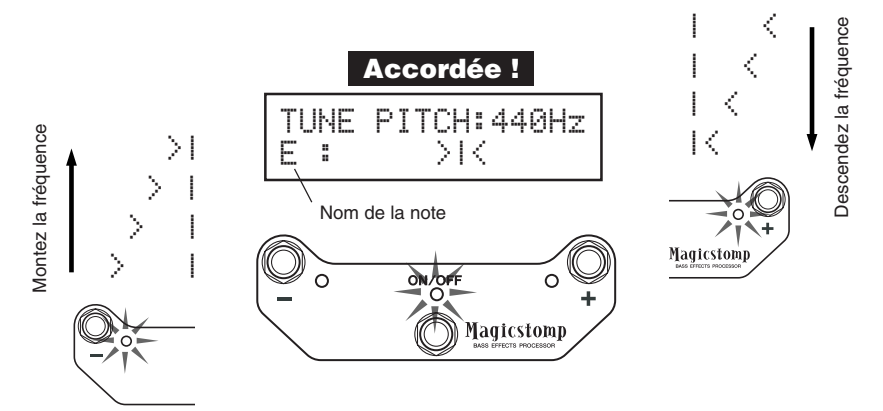

# <span id="page-23-0"></span>**Réinitialisation (Restauration des réglages d'usine)**

# ■ **Réinitialisation des réglages**

Maintenez appuyés simultanément le commutateur au pied ON/OFF et le bouton [STORE/EXIT] avant de brancher l'adaptateur secteur dans l'appareil ; le message « FACTORY SET » apparaît sur l'afficheur.

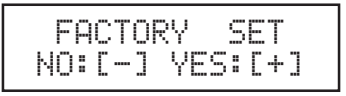

Appuyez sur le commutateur + pour valider la réinitialisation ; pour plus de sécurité, une confirmation vous est alors demandée.

*\* L'appui sur le commutateur – annule la réinitialisation et replace le MAGICSTOMP en mode normal.*

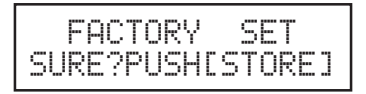

Appuyez sur le bouton [STORE/EXIT] pour confirmer la réinitialisation et la lancer. Tous les emplacements de la mémoire de patches Utilisateur sont réinitialisés, c'est-à-dire qu'ils sont de nouveau identiques à ceux de la mémoire des Prédéfinis.

*\* Pour ne pas confirmer et annuler la réinitialisation, appuyez sur l'un des trois commutateurs au pied (–, + ou ON/ OFF).*

**Lors d'une réinitialisation, tous vos patches de la mémoire Utilisateur sont remplacés. Nous vous recommandons donc de noter sur papier les réglages que vous voulez conserver ou, mieux, de les sauvegarder sur un ordinateur.**

# <span id="page-24-0"></span>**Modification des patches sur ordinateur**

Sur le CD-ROM fourni avec votre MAGICSTOMP, vous trouverez quelques fichiers de patches (**à un format bibliothèque**) contenant d'autres patches que ceux qui se trouvent dans les patches Prédéfinis du MAGICSTOMP (P01 à P99). Vous pouvez sélectionner les patches de votre choix dans la bibliothèque et les transférer dans les emplacements Utilisateur du MAGICSTOMP (U01 à U99).

Le même type d'édition complète peut être effectué à l'aide d'un ordinateur et du logiciel « **Sound Editor for MAGICSTOMP** » qui se trouve sur le CD-ROM fourni.

L'utilisation de ce logiciel est simple. Lancez « Sound Editor for MAGICSTOMP » et sélectionnez une bibliothèque de patches dans la fenêtre de la bibliothèque, puis cliquez pour ouvrir la fenêtre d'édition, dans laquelle vous pouvez modifier tous les paramètres de l'effet sélectionné. Sur l'écran de l'ordinateur, vous pouvez définir le type de patch (type d'effet), le nom du patch, et définir les paramètres qui pourront être modifiés grâce aux trois potentiomètres du MAGICSTOMP. Une fois le patch modifié, il peut être transféré en mémoire Utilisateur du MAGICSTOMP.

#### Fenêtre de bibliothèque

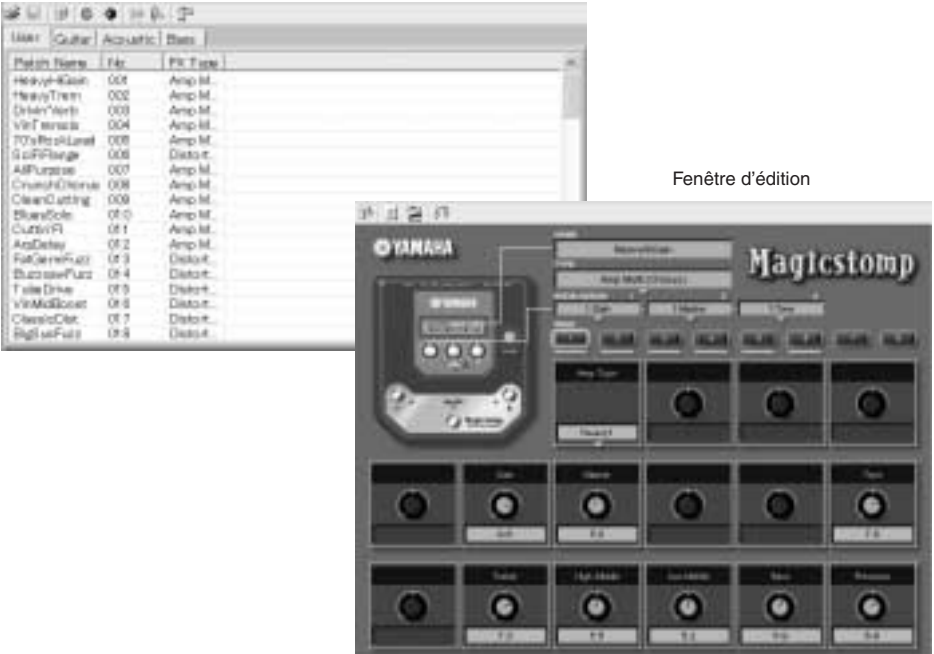

# <span id="page-25-0"></span>■ Liaison et communication

- Utilisez le câble USB fourni pour raccorder un des connecteurs USB de l'ordinateur (Windows ou Macintosh) au connecteur USB du MAGICSTOMP.
- Le logiciel « Sound Editor for MAGICSTOMP » fourni sur le CD-ROM permet de modifier des patches du MAGICSTOMP ou de transférer des patches entre le MAGICSTOMP et l'ordinateur. Ce logiciel permet aussi d'envoyer vers le MAGICSTOMP des patches fournis sur le CD-ROM.
- Sont également inclus sur le CD-ROM les logiciels « USB-MIDI Driver » et « OMS » (requis uniquement sur ordinateur Macintosh), qui sont nécessaires à la communication entre l'ordinateur et le MAGICSTOMP.

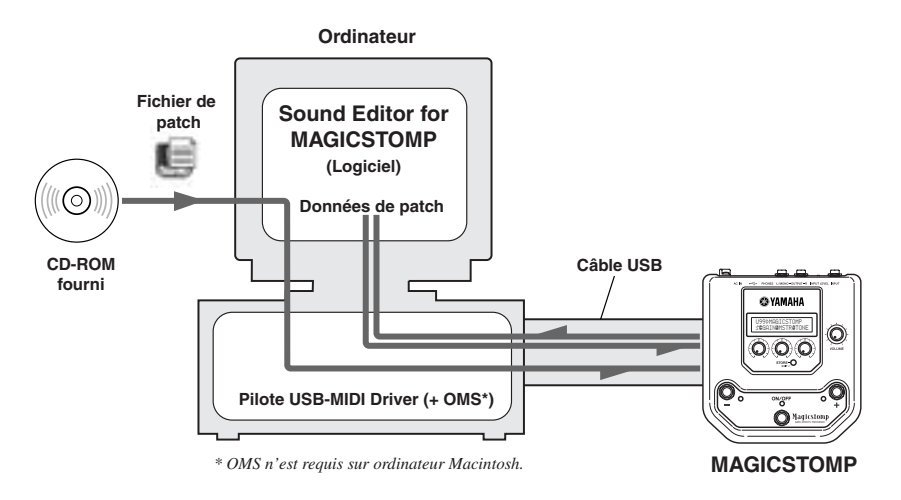

# ■ Utilisation du logiciel Sound Editor avec le MAGICSTOMP

Avant de rompre la pastille qui empêche d'ouvrir l'étui du CD-ROM, lisez attentivement le Contrat de licence d'utilisation de logiciel de la page 64. Cela fait, procédez comme suit pour installer et utiliser le logiciel.

- **1. Vérifiez que votre ordinateur satisfait aux caractéristiques requises pour Sound Editor et le pilote USB-MIDI. (Windows** → **page 58, Macintosh** → **page 60)**
- **2. Le CD-ROM contient aussi le mode d'emploi du logiciel Sound Editor for MAGICSTOMP et le guide d'installation des pilotes fournis, ainsi que la liste de tous les effets du MAGICSTOMP, tous au format PDF. Pour que vous puissiez visualiser ces documents, il faut qu'Acrobat Reader soit installé sur votre ordinateur. Si ce n'est pas déjà le cas, installez le logiciel Acrobat Reader à partir du CD-ROM. (Windows** → **page 59, Macintosh** → **page 61)**

*\* Les trois fichiers PDF mentionnés ci-dessus se trouvent dans le dossier [Manual] du CD-ROM.*

# **Pour utilisateurs de Windows**

## <span id="page-26-0"></span>● **Contenu du CD-ROM**

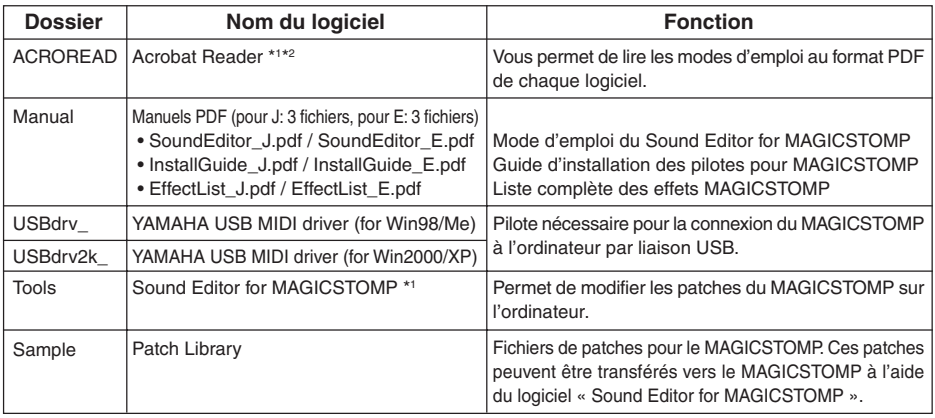

*\*1 Ces logiciels sont fournis avec des manuels électroniques au format PDF.*

*\*2 Malheureusement, Yamaha n'est pas en mesure de garantir la stabilité de fonctionnement de ces logiciels ni d'offrir d'assistance technique à leur utilisation.*

## ● **Configuration système minimale requise**

Les configurations système minimales peuvent différer légèrement par rapport à celles indiquées cidessous selon la version du système d'exploitation utilisée.

#### **• Sound Editor for MAGICSTOMP**

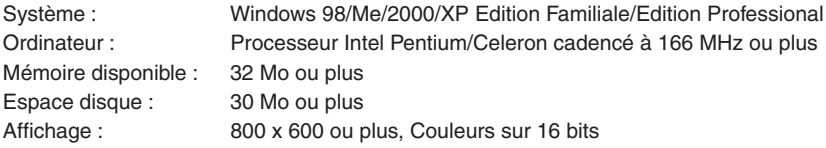

#### **• Pilote USB MIDI Driver**

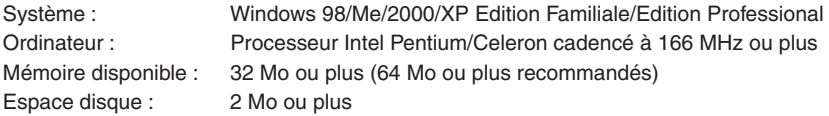

### ● **Installation d'Acrobat Reader**

Les fichiers PDF (\*\*\*E.pdf) correspondant au mode d'emploi du logiciel Sound Editor for MAGICSTOMP, aux guides d'installation des pilotes et à la liste complète des effets du MAGICSTOMP sont fournis sur le CD-ROM, dans le dossier « Manual ».

Pour pouvoir lire ces fichiers PDF, vous avez besoin d'Acrobat Reader. Procédez comme indiqué cidessous pour installer « Acrobat Reader ».

- *\* Acrobat Reader (versions anglaise et japonaise) est inclus sur le CD-ROM fourni. Si une version de ce logiciel est déjà installée sur votre ordinateur dans une autre langue, utilisez cette version installée pour consulter les fichiers.*
- 1 Ouvrez l'icône du CD-ROM fourni et double-cliquez sur le dossier « Acroread ». La fenêtre qui s'ouvre contient le fichier « ar\*\*\*enu.exe » (\*\*\* représente le numéro de version d'Acrobat Reader).
- 2 Double-cliquez sur « ar\*\*\*enu.exe ». La boîte de dialogue d'installation d'Acrobat Reader est affichée.
- $3$  Effectuez l'installation en suivant les instructions qui s'affichent à l'écran.

Une fois l'installation effectuée, un dossier Acrobat figure sur votre PC (par défaut dans le dossier Program Files).

Pour plus de précisions sur l'utilisation d'Acrobat Reader, utilisez l'aide en ligne de ce programme.

# **Pour utilisateurs de Macintosh**

## <span id="page-28-0"></span>● **Contenu du CD-ROM (dossier « International »)**

*\* Le dossier « Japonais » contient la version japonaise des logiciels.*

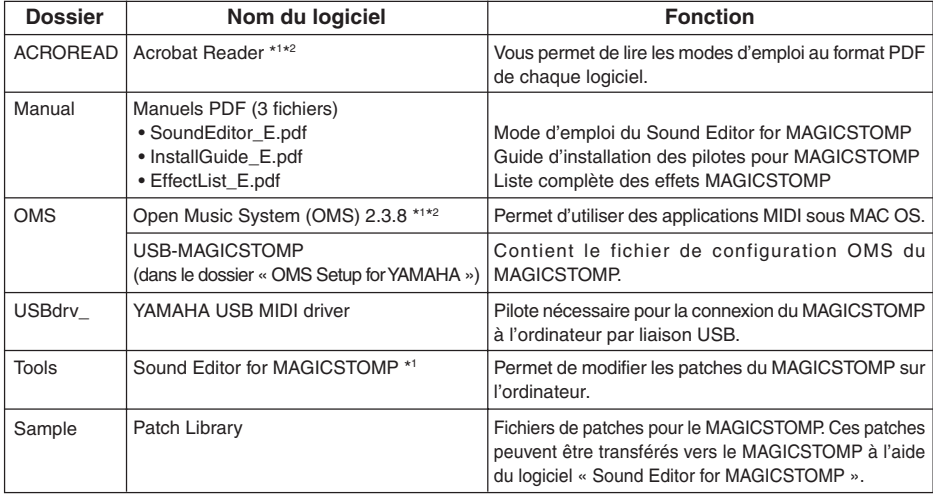

*\*1 Ces logiciels sont fournis avec des manuels électroniques au format PDF.*

*\*2 Malheureusement, Yamaha n'est pas en mesure de garantir la stabilité de fonctionnement de ces logiciels ni d'offrir d'assistance technique à leur utilisation.*

### ● **Configuration système minimale requise**

Les configurations système minimales peuvent différer légèrement par rapport à celles indiquées cidessous selon la version du système d'exploitation utilisée.

#### **• Sound Editor for MAGICSTOMP**

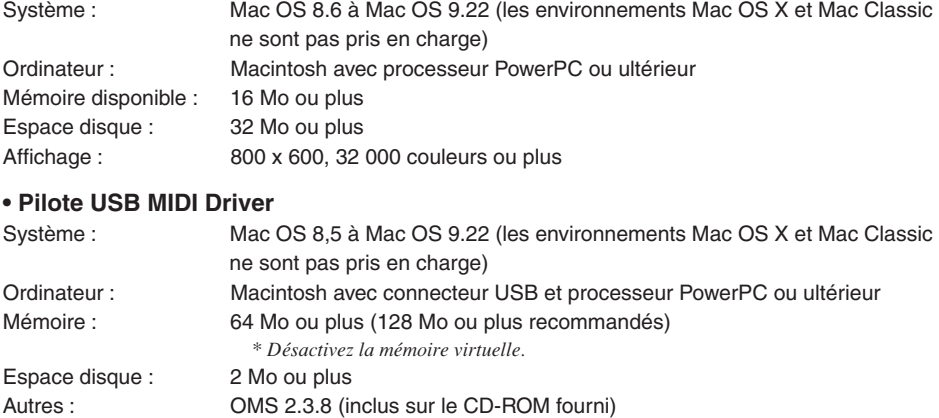

### ● **Installation d'Acrobat Reader**

Les fichiers PDF (\*\*\*E.pdf) correspondant au mode d'emploi du logiciel Sound Editor for MAGICSTOMP, aux guides d'installation des pilotes et à la liste complète des effets du MAGICSTOMP sont fournis sur le CD-ROM, dans le dossier «Manual» qui se trouve dans le dossier «International». Pour pouvoir lire ces fichiers PDF, vous avez besoin d'Acrobat Reader. Procédez comme indiqué cidessous pour installer « Acrobat Reader ».

- *\* Cette installation est inutile si Acrobat Reader est déjà installé sur votre ordinateur.*
- *\* Acrobat Reader (versions anglaise et japonaise) est inclus sur le CD-ROM fourni. Si une version de ce logiciel est déjà installée sur votre ordinateur dans une autre langue, utilisez cette version installée pour consulter les fichiers.*
- 1 Ouvrez l'icône du CD-ROM fourni, double-cliquez sur le dossier « International » puis doublecliquez sur le dossier « Acroread ».

L'icône « Acrobat Reader Installer » apparaît.

- 2 Double-cliquez sur « Acrobat Reader Installer ». La boîte de dialogue d'installation d'Acrobat Reader est affichée.
- 3 Effectuez l'installation en suivant les instructions qui s'affichent à l'écran.

Une fois l'installation effectuée, un dossier Acrobat figure sur votre PC (par défaut dans « Disque dur »).

Pour plus de précisions sur l'utilisation d'Acrobat Reader, utilisez l'aide en ligne de ce programme.

# <span id="page-30-0"></span>**Messages d'erreur**

Il est possible qu'un des messages suivants apparaisse sur l'afficheur du MAGICSTOMP si une erreur se produit pendant son fonctionnement. Dans ce cas, arrêtez d'utiliser l'appareil et vérifiez les points suivants pour tenter de résoudre le problème.

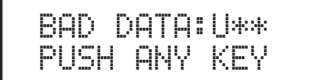

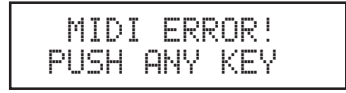

Les données transmises ont été corrompues. Après restauration (par remplacement, enregistrement, etc.) du patch utilisateur correspondant au numéro d'emplacement concerné, essayez à nouveau de transmettre les données.

Une erreur s'est produite en cours de transmission des données. Vérifiez le branchement du câble USB, la configuration de l'ordinateur, etc.

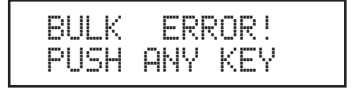

Une erreur s'est produite en cours de transmission ou de réception des données. Vérifiez le branchement du câble USB. Par ailleurs, si l'erreur s'est produite environ à la moitié de la transmission, le problème peut être résolu en réduisant le rythme de celle-ci.

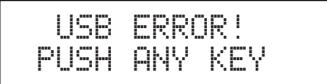

Il y a un problème matériel. Contactez le revendeur chez qui vous avez acheté l'appareil.

# **Dépannage**

- **• Il n'y a pas de son du tout**
	- $\rightarrow$  L'adaptateur secteur est-il correctement branché ?
	- → Le volume de l'instrument branché au jack INPUT de l'appareil est-il réglé à un niveau suffisamment élevé ?
	- $\rightarrow$  Le potentiomètre de volume de l'appareil est-il à « 0 » ?
	- $\rightarrow$  Le volume de sortie de l'effet est-il à « 0 » ?
- **• Le niveau du son est faible**
	- $\rightarrow$  Basculez le commutateur de niveau d'entrée en position « HIGH ». ( $\rightarrow$  P.40)
- **• L'effet n'est pas actif**
	- $\rightarrow$  Le volume de sortie de l'effet est-il à « 0 » ?
	- $\rightarrow$  L'effet est-il désactivé (tous les témoins sont-ils éteints) ?
- **• Il est impossible de changer de patch**
	- → Contrôlez l'afficheur. Si le MAGICSTOMP est en mode Accordeur (→ P.54) ou en mode Edition de nom  $(\rightarrow P.50)$ , il n'est en effet pas possible de changer de patch.
- **• La rotation d'un potentiomètre de réglage n'a aucun effet sur le son**
	- $\rightarrow$  Tournez le potentiomètre jusqu'à ce que la valeur du paramètre correspondant change sur l'afficheur, puis modifiez le réglage.  $(\rightarrow$  P.44)

# <span id="page-31-0"></span>**Caractéristiques techniques**

### **Partie numérique**

- Circuit d'effet à traitement numérique du signal
- Logiciel «Sound Editor for MAGICSTOMP» fourni
- Sélection des patches : 2 Modes
- Accordeur chromatique automatique intégré

#### **Communication**

Réception : Parameter Change, Bulk In (1 patch), Bulk In (99 patches) Transmission : Bulk Out (99 patches)

#### **Commandes/commutateurs**

4 potentiomètres VOLUME, COMMANDE 1, 2, 3

4 boutons-poussoirs –, +, ON/OFF, STORE/EXIT

1 commutateur coulissant Niveau d'entrée INPUT LEVEL HIGH/LOW

**Afficheur** Cristaux liquides, 2 lignes de 16 caractères (avec rétro-éclairage) 3 diodes témoins (–, +, ON/OFF)

### **Branchements**

Entrée (INPUT) : Jack standard monophonique Sortie (OUTPUT L/MONO et R) : Jack standard monophonique PHONES: Jack pour minifiche stéréo de casque USB Alimentation AC IN

### **Convertisseur A/N**

24 bits + 3 bits en virgule flottante

#### **Convertisseur N/A**

24 bits

**Fréquence d'échantillonnage** 44,1 kHz

**Emplacements mémoire** Prédéfinis : 99 Utilisateur : 99

**Niveau/impédance d'entrée** Position INPUT HIGH : –25 dBm/1 MΩ Position INPUT LOW : –15 dBm/1 MΩ

# **Niveau/impédance de sortie**

OUTPUT L/MONO et R : 0 dBm/1 kΩ PHONES:  $-10$ dBm/150 Ω

#### **Alimentation**

Adaptateur secteur spécifique (AC-10) Niveau de sortie : 12 Vca, 1 A

# **Consommation**

12 W

# **Dimensions (l x h x p)**

164 x 62 x 176 mm

#### **Poids**

910 g

#### **Accessoires fournis**

Adaptateur secteur (AC-10) CD-ROM Câble USB Mode d'emploi (le présent manuel) Liste des effets Liste des patches

*\* Les caractéristiques et l'aspect de l'appareil sont susceptibles de modifications sans préavis.*

# <span id="page-32-0"></span>**CONTRAT DE LICENCE DE LOGICIEL**

Ceci est un contrat entre vous-même, l'utilisateur final, et Yamaha Corporation (« Yamaha »). Le logiciel Yamaha ci-inclus est concédé sous licence par Yamaha à l'acheteur original et ne peut être utilisé que dans les conditions prévues aux présentes. Veuillez lire attentivement ce contrat de licence. Le fait d'ouvrir ce coffret indique que vous acceptez l'ensemble des termes du contrat. Si vous n'acceptez pas lesdits termes, renvoyez le coffret non ouvert à Yamaha pour en obtenir le remboursement intégral.

#### **1. CONCESSION DE LICENCE ET DROITS D'AUTEUR**

Yamaha vous concède le droit d'utiliser, en tant qu'acheteur original, un exemplaire du logiciel et des données afférentes à celui-ci (« LOGICIEL ») sur un ordinateur pour utilisateur unique. Vous n'êtes pas autorisé à utiliser ces éléments sur plus d'un ordinateur ou terminal d'ordinateur. Le LOGICIEL est la propriété de Yamaha. Il est protégé par les dispositions relatives au droit d'auteur contenues dans la législation japonaise et les traités internationaux. Vous êtes en droit de revendiquer l'appartenance du support du LOGICIEL. A ce titre, vous devez traiter le LOGICIEL comme tout autre élément protégé par le droit d'auteur.

#### **2. RESTRICTIONS**

Le LOGICIEL est protégé par le droit d'auteur. Vous n'êtes pas autorisé à reconstituer la logique du LO-GICIEL ou à reproduire ce dernier par quelque autre moyen que ce soit. Vous n'êtes pas en droit de reproduire, modifier, prêter, louer, revendre ou distribuer le LOGICIEL en tout ou partie, ou d'utiliser le LOGICIEL à des fins de création dérivée. Vous n'êtes pas autorisé à transmettre le LOGICIEL à d'autres ordinateurs ou à l'utiliser en réseau.

Vous êtes en droit de céder, à titre permanent, le LOGICIEL et la documentation imprimée qui l'accompagne, sous réserve que vous n'en conserviez aucun exemplaire et que le bénéficiaire accepte les termes du présent contrat.

### **3. RESILIATION**

Les conditions énoncées dans le présent contrat de licence prennent effet à compter du jour où le LOGICIEL vous est remis. Si l'une quelconque des dispositions relatives au droit d'auteur ou des clauses du contrat ne sont pas respectées, le contrat de licence sera résilié de plein droit par Yamaha, ce sans préavis. Dans ce cas, vous devrez immédiatement détruire le LOGICIEL concédé sous licence ainsi que les copies réalisées.

### **4. GARANTIE PRODUIT**

Si, dans des conditions normales d'utilisation, le LOGICIEL ne remplit pas les fonctions décrites dans le manuel fourni, Yamaha s'engage vis-à-vis de l'acheteur original à remplacer gratuitement, sur la base d'un échange, tout support reconnu défectueux par suite d'un défaut de matière première ou d'un vice de fabrication. Ceci constitue le seul recours opposable à Yamaha. Hormis dans les cas expressément énoncés plus haut, le LOGICIEL est livré « en l'état » et toute autre garantie expresse ou implicite le concernant, y compris, de manière non limitative, toute garantie implicite de qualité marchande et d'adéquation à un usage particulier, est exclue.

### **5. RESPONSABILITE LIMITEE**

Votre unique recours et la seule responsabilité de Yamaha sont tels qu'énoncés précédemment. En aucun cas Yamaha ne pourra être tenu responsable, par vous-même ou une autre personne, de quelques dommages que ce soit, notamment et de manière non limitative, de dommages indirects, frais, pertes de bénéfices, pertes de fonds ou d'autres dommages résultant de l'utilisation ou de l'impossibilité d'utiliser le LOGICIEL, même si Yamaha ou un distributeur agréé ont été prévenus de l'éventualité de tels dommages, ou de quelque autre revendication formulée par une tierce partie.

### **6. REMARQUE GENERALE**

Le présent contrat de licence est régi par le droit japonais, à la lumière duquel il doit être interprété.

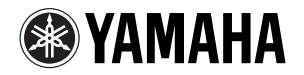

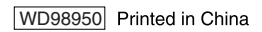